# **How to complete seat selection online in just a few clicks**

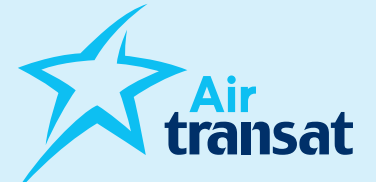

To complete seat selection online, with or without Option Plus, the procedure is the same whether the selection is paid or included. When included, the payment will be at \$0, unless the client chooses Option Plus.

Please note that for families of 5 or less including a child aged 2 to 11, an assignment will be made by the system within four days of the reservation.

## **Two options are available, here's how:**

### Go to [airtransat.com](www.airtransat.com)

- › Choose "My booking"
- › Click on "If you are a Travel Agent, click here"
- › Enter the information of the file as well as those of the agency to access the seat selection.

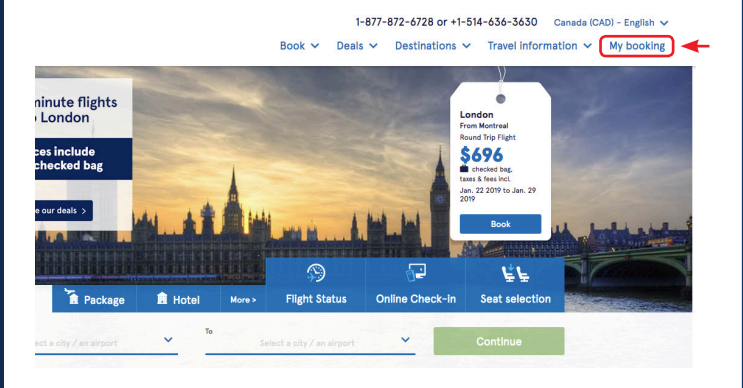

#### Manage my Booking

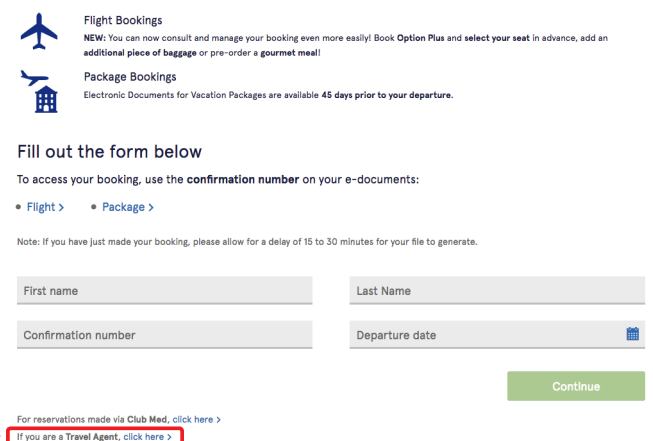

#### Go to [transatagentdirect.com](www.transatagentdirect.com)

- › Choose "Seat Selection" (at the top or the left of the screen)
- › Enter the information of the file to access the seat selection.

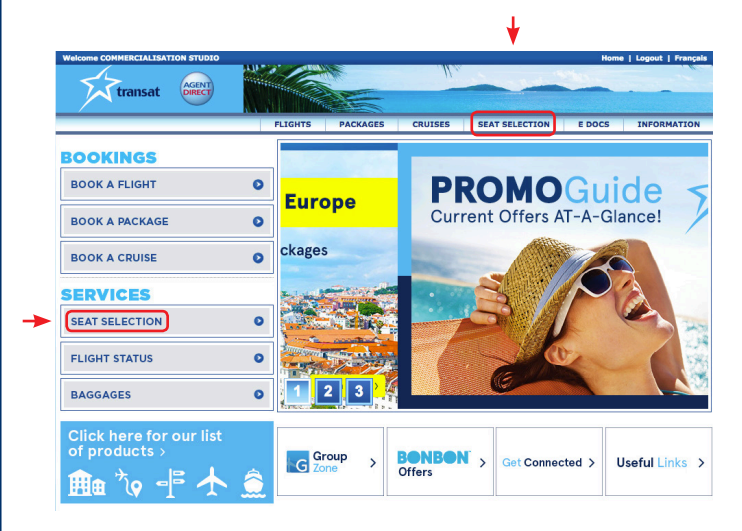